## **Example how to calculate a new point between Origin and Destination**

We will calculate and verify coordinates for aircraft take-off position along the runway. In this example using EVLA runway 24 and intersection take-off from TWY B.

- Source data taken from AIP LATVIA, EVLA LIEPAJA , runway 06/24
- source <https://ais.lgs.lv/aiseaip>

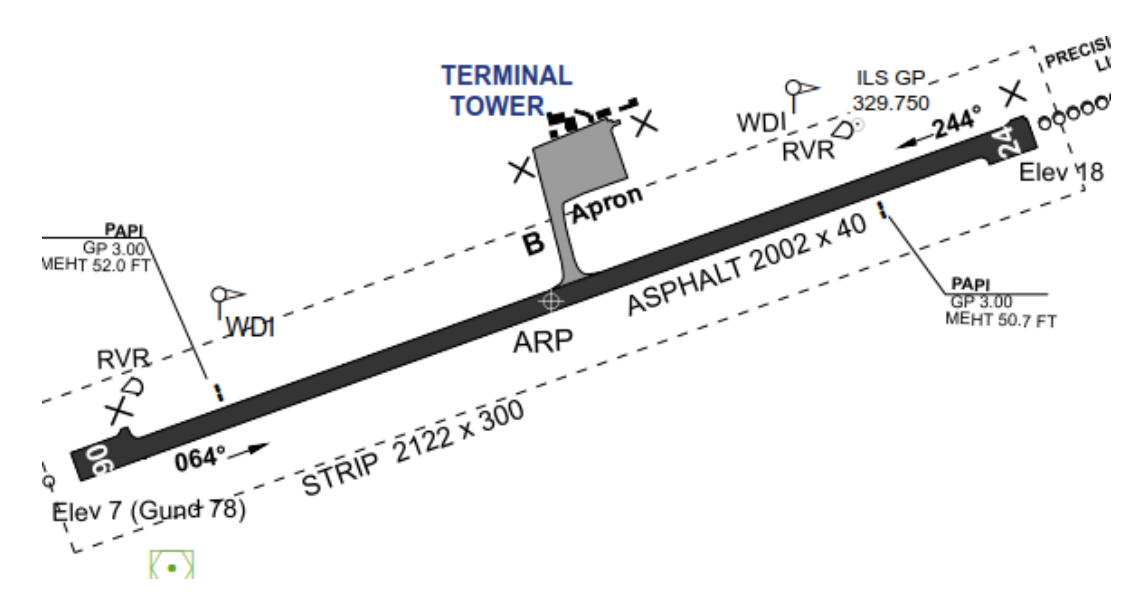

## EVLA AD 2.12 RUNWAY PHYSICAL CHARACTERISTICS

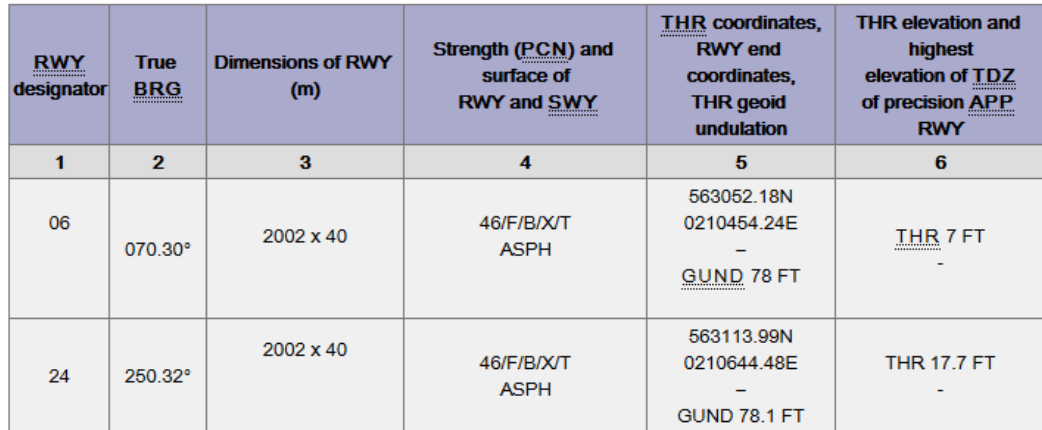

EVLA AD 2.13 DECLARED DISTANCES

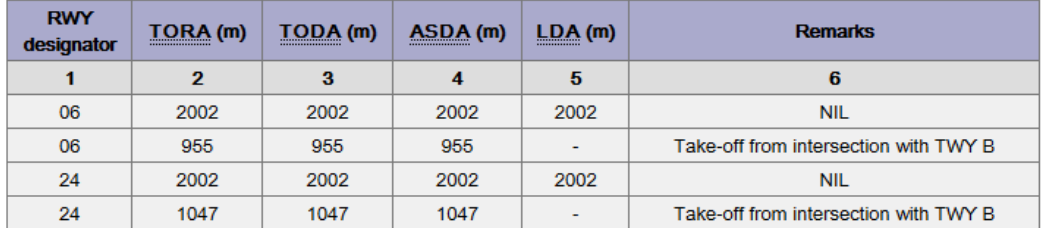

2. Clarify what we are calculating

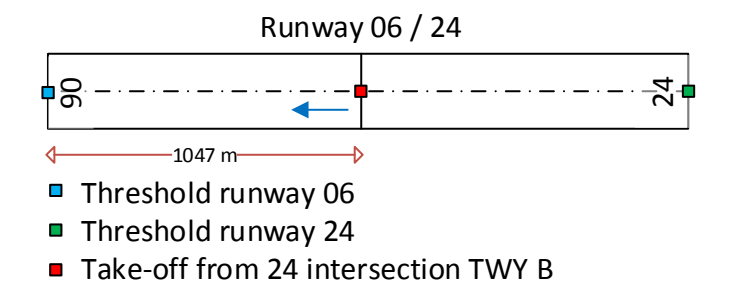

Red marker is the position we need to calculate. We know both THR coordinates (from table EVLA AD 2.12) and Take-off run available (from table EVLA AD 2.13, TORA).

3. Let's fill calculator with these details

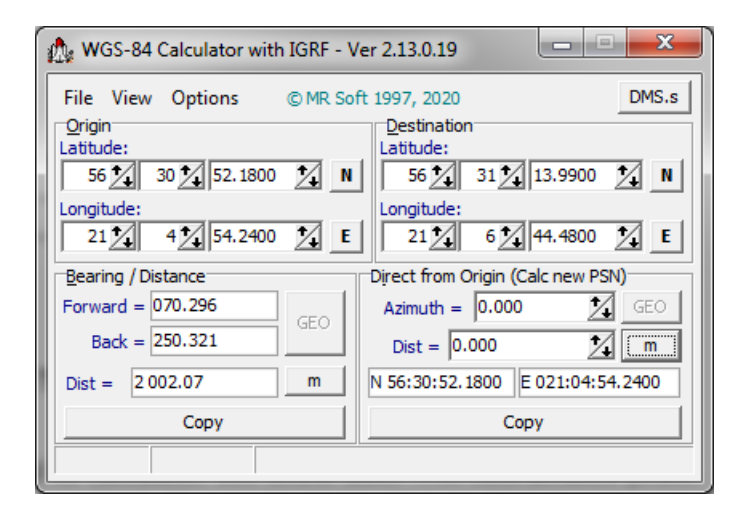

Calculated total runway length is 2002.07 m, table AD 2.12 has 2002 m True bearing of runway dir 06-24 is 070.296°, table AD 2.12 has 070.30° True bearing of runway dir 24-06 is 250.321°, table AD 2.12 has 250.32° *Notice that difference between bearings is not 180°*

- 4. Change calculated point mode to "Point between".
	- Azimuth is now locked, set distance to 1047 m

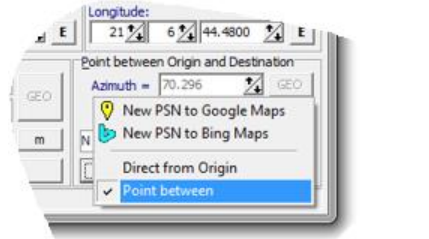

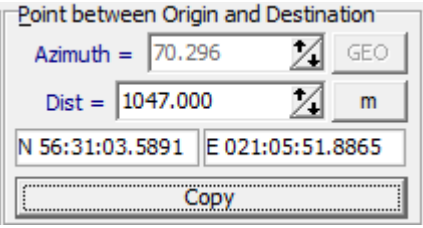

Calculated new point is 563103.5891N 0210551.8865E

5. Send this new calculated point to Google Maps to verify calculations

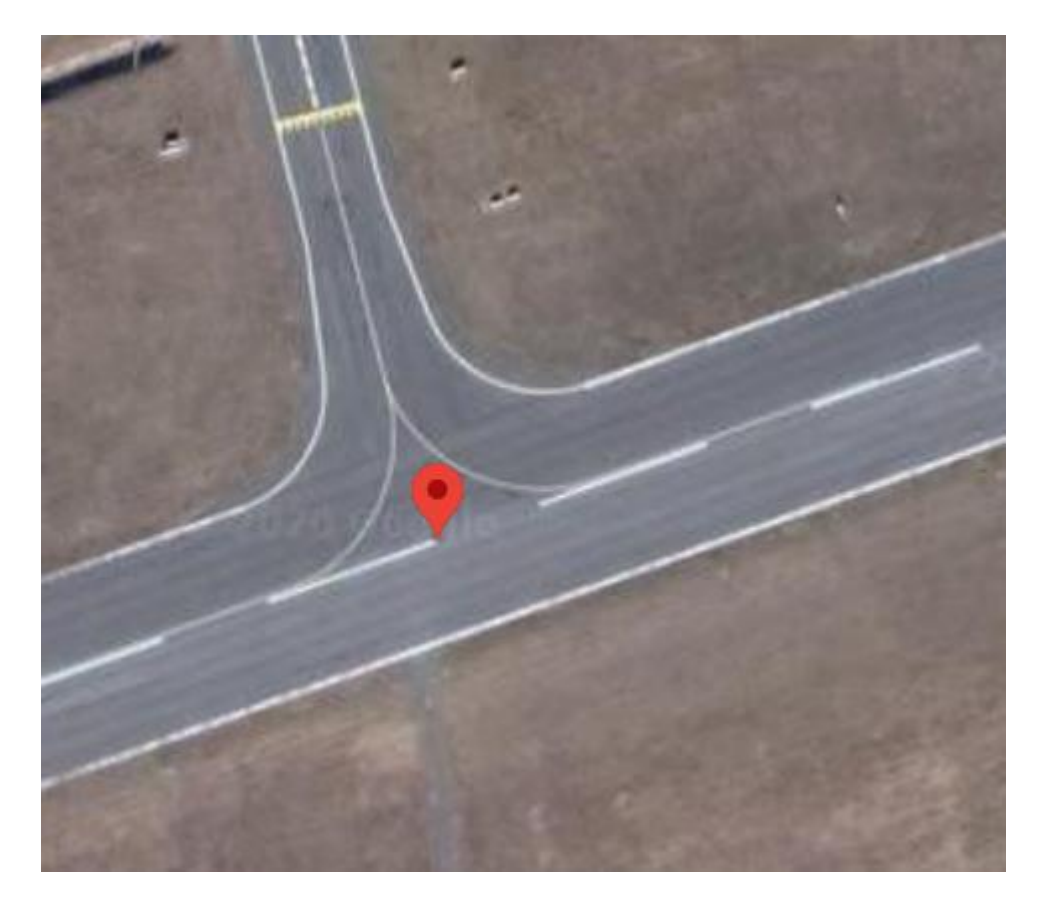

6. Same position to Bing Maps

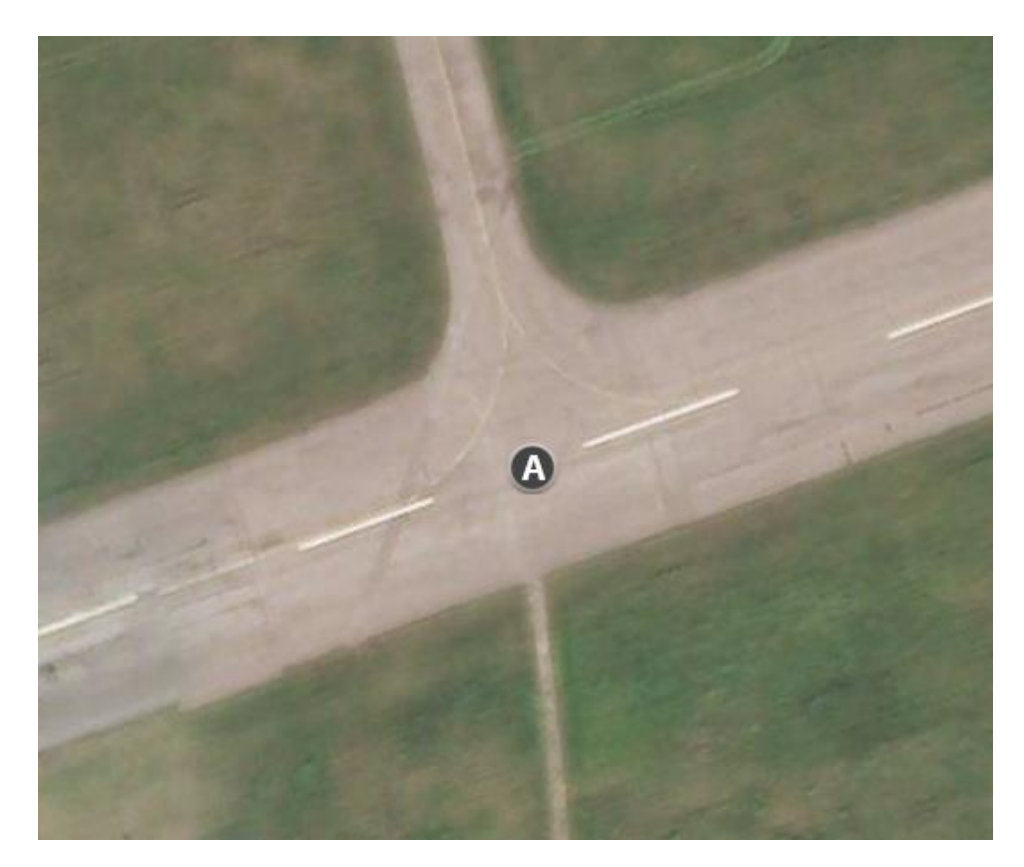